wiki - https://wiki.nuvolaitalsoft.it/

Con questo applicativo è possibile inserire i dati di un soggetto e calcolarne il codice fiscale

Alla sua apertura l'applicativo si presenterà come segue:

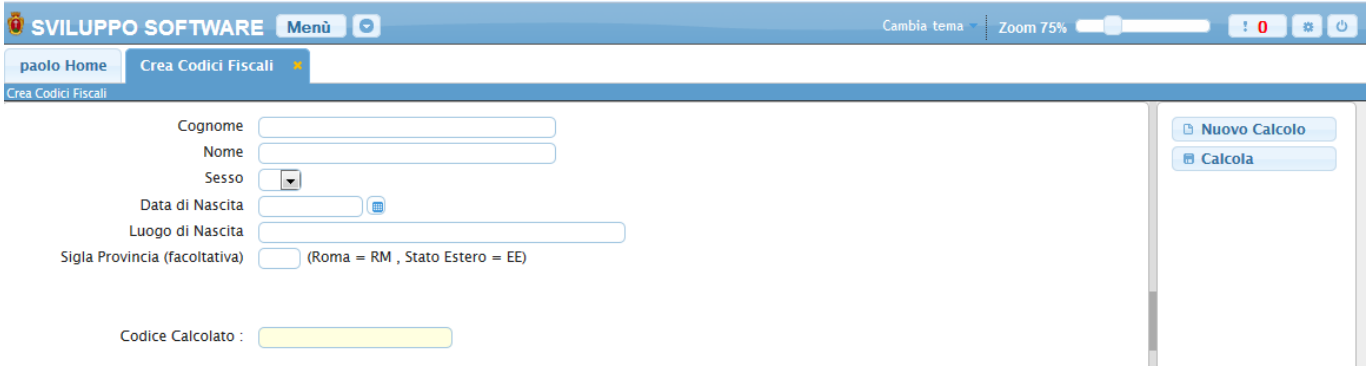

Una volta inseriti i dati basterà cliccare il bottone **Calcola** per ottenere il codice fiscale, per effettuare un nuovo calcolo basterà premere il bottone **Nuovo Calcolo**

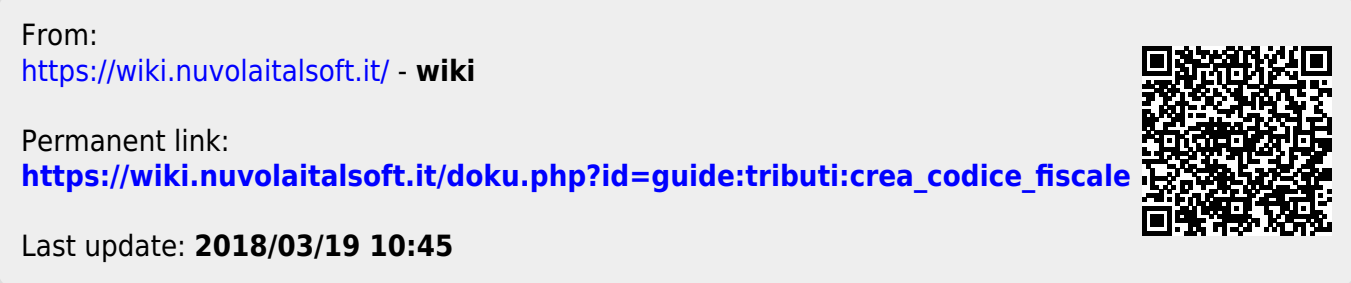